# iTrackPro HUNTER

**GPS/GPRS** based tracking device **USER MANUAL** (Versión V1.1)

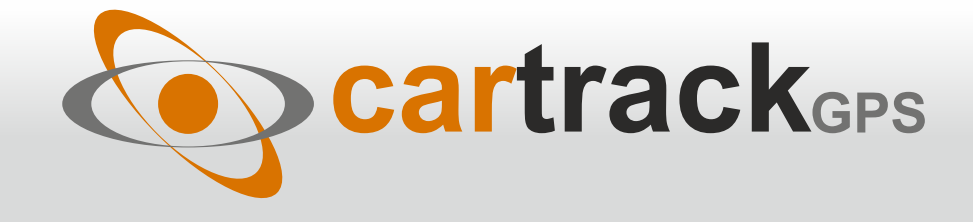

**Phone: +1 305 328 3889 / +1 305 424 1494 /** info@cartrackgps.com **/ www.cartrackgps.com**

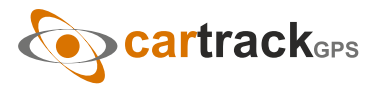

## **Contents**

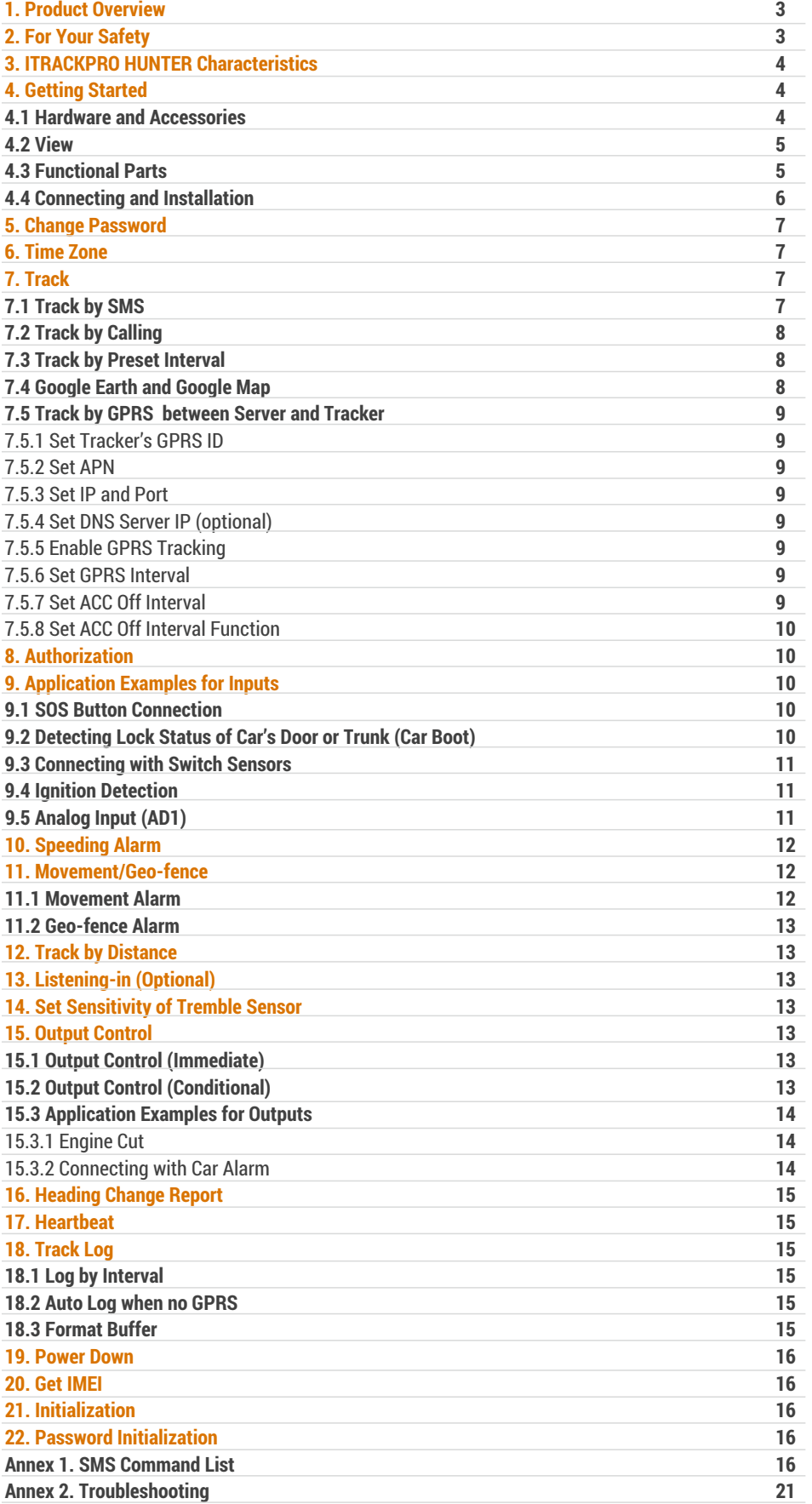

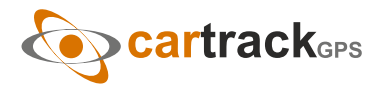

## **1. PRODUCT OVERVIEW**

ITRACKPRO HUNTER is a GPS/GPRS based tracking device, specially developed and designed for vehicle realtime tracking and fleet management.

ITRACKPRO HUNTER has an inbuilt GPS module to obtain accurate position data. This device utilizes its GSM capability to send position data to a specified mobile phone or server base for tracking and fleet management.

With internal memory, ITRACKPRO HUNTER can store GPS coordinates when there is no GPRS connection, or at a specified interval requested by the user.

One optional feature of ITRACKPRO HUNTER is that a microphone can be linked and hidden somewhere inside the vehicle for listening to the cabin.

ITRACKPRO HUNTER has the following functions and features:

- **.** SMS and GPRS TCP/UDP Communication
- **.** AGPS ( with GSM Base Station ID)
- **.** Track on Demand
- **.** Show Location Directly on Mobile Phone
- **.** Track by Time Interval
- **.** Track by Distance
- **.** Listen-in (optional)
- **.** Anti-Jammer (optional)
- **.** GSM Blind Area Memory
- **.** Internal Memory for Logging
- **.** Inbuilt Motion Sensor for Power Saving
- **.** SOS Panic Button
- **.** Movement Alarm
- **.** Geo-fencing Control
- **.** Low Battery Alarm
- **.** Speeding Alarm
- **.** GPS Blind Area Alarm (in/out)
- **.** Power-cut Alarm
- **.** Engine Cut (Stop Engine)
- **.** I/O: 3 digital inputs , 1 outputs and 1 analog inputs of 10 bits resolution

## **2. FOR YOUR SAFETY**

Read these simple guidelines. Not following them may be dangerous or illegal.

**Proper Connection** Do not connect any parts of this product to other incompatible devices. When connecting with other devices, read instructions carefully to ensure proper installation.

**Qualified Accessories** Use original parts, qualified batteries and peripheral equipments to avoid damage to ITRACKPRO HUNTER.

**Safe Driving** Drivers should not operate this product while driving.

**Qualified Service** Only qualified personnel can install or repair ITRACKPRO HUNTER.

**Water Resistance** ITRACKPRO HUNTER is not water resistant. Keep it dry. Install this device inside the vehicle or use a waterproof bag for protection if necessary.

**Confidential Phone Number** For safety reason, do not tell other people the mobile phone number of your ITRACKPRO HUNTER without taking precautions of security settings.

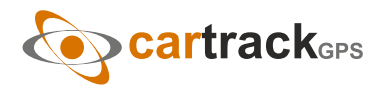

## **3. ITRACKPRO HUNTER CHARACTERISTICS**

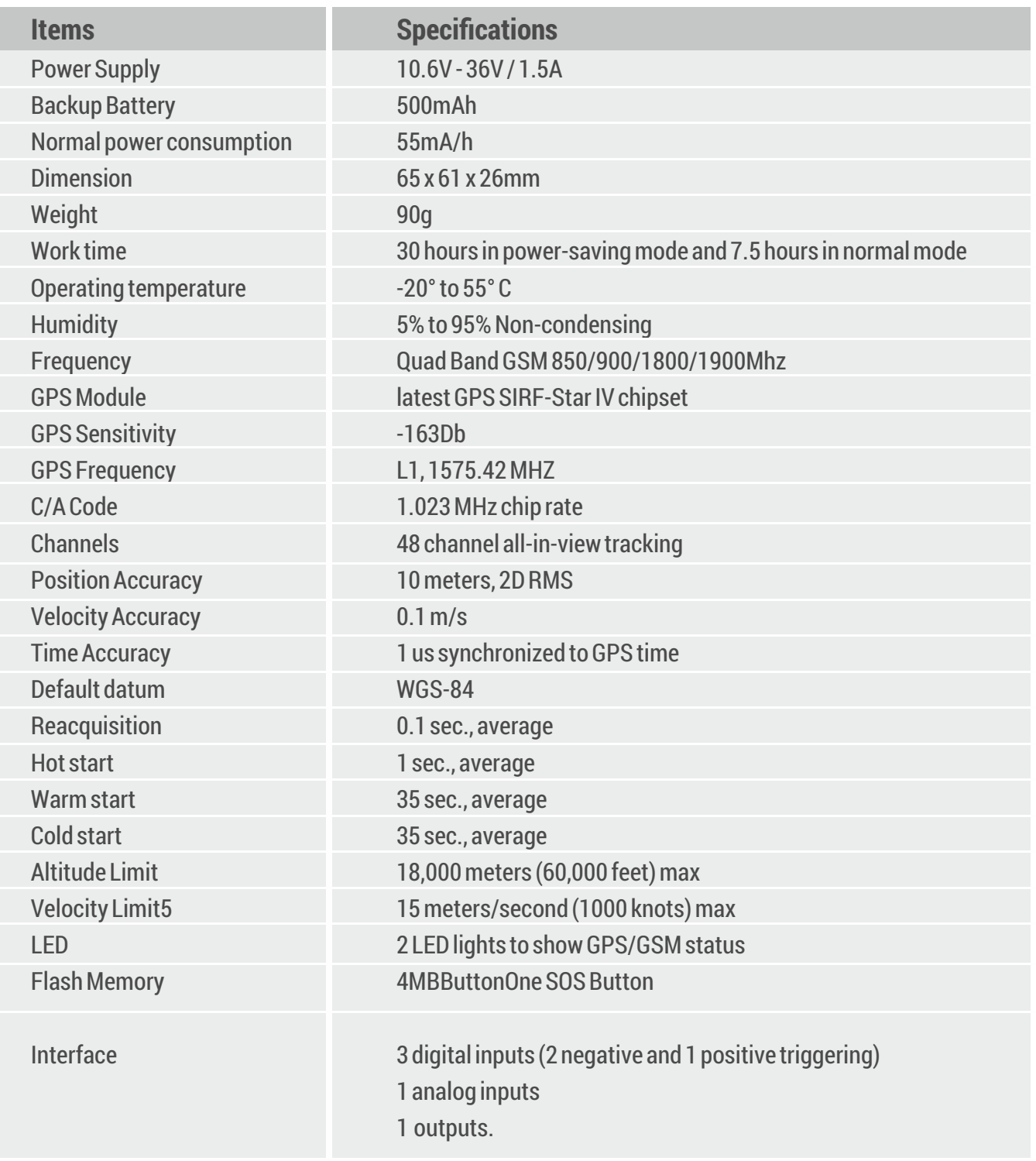

## **4. GETTING STARTED**

This section will describe how to set up your ITRACKPRO HUNTER.

## **4.1 Hardware and Accessories**

ITRACKPRO HUNTER is supplied in a box which includes: ITRACKPRO HUNTER with battery, GPS antenna, GSM antenna, Wires with SOS button

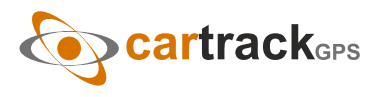

## **4.2 View**

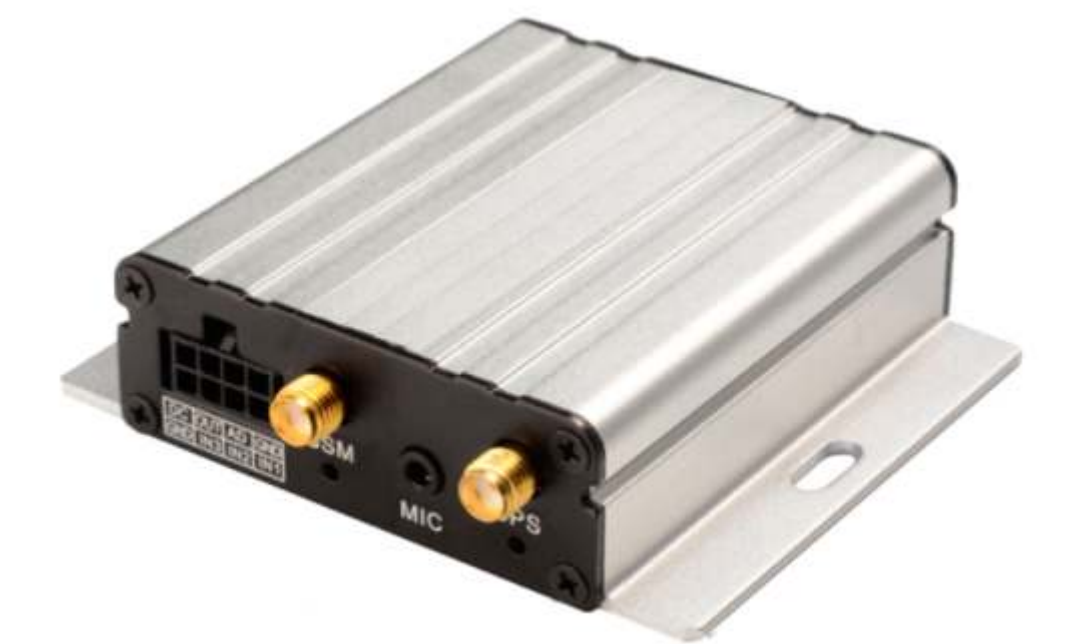

#### **4.3 Functional Parts**

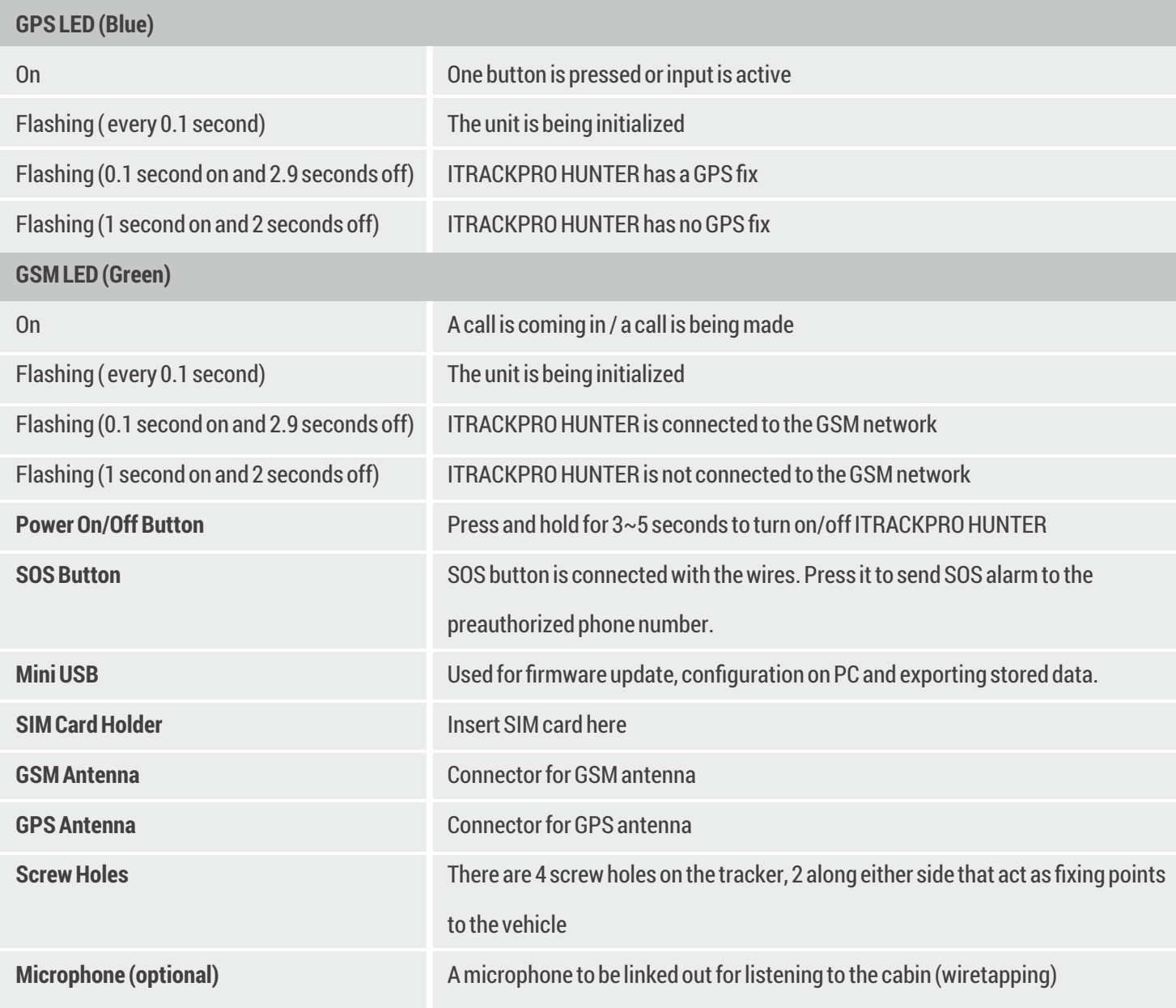

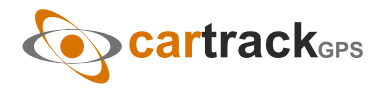

#### **PINs Connector**

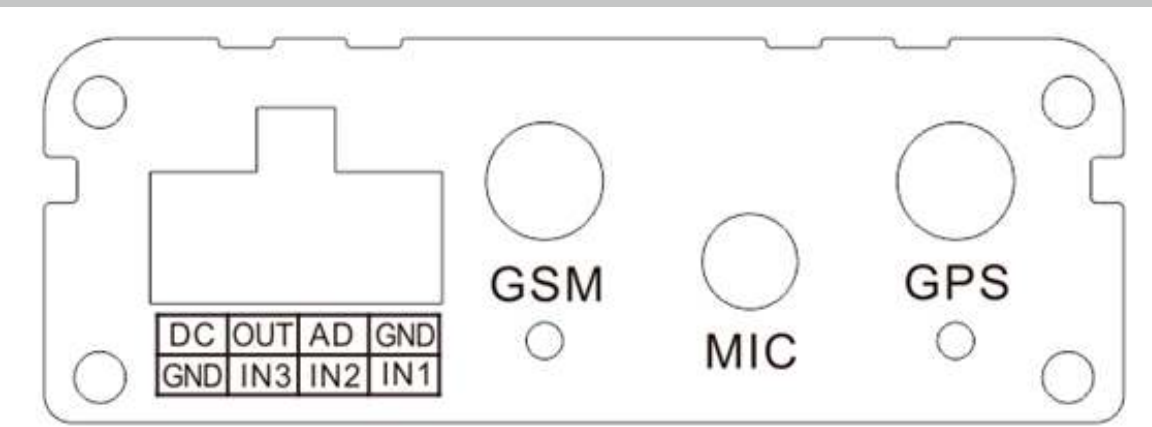

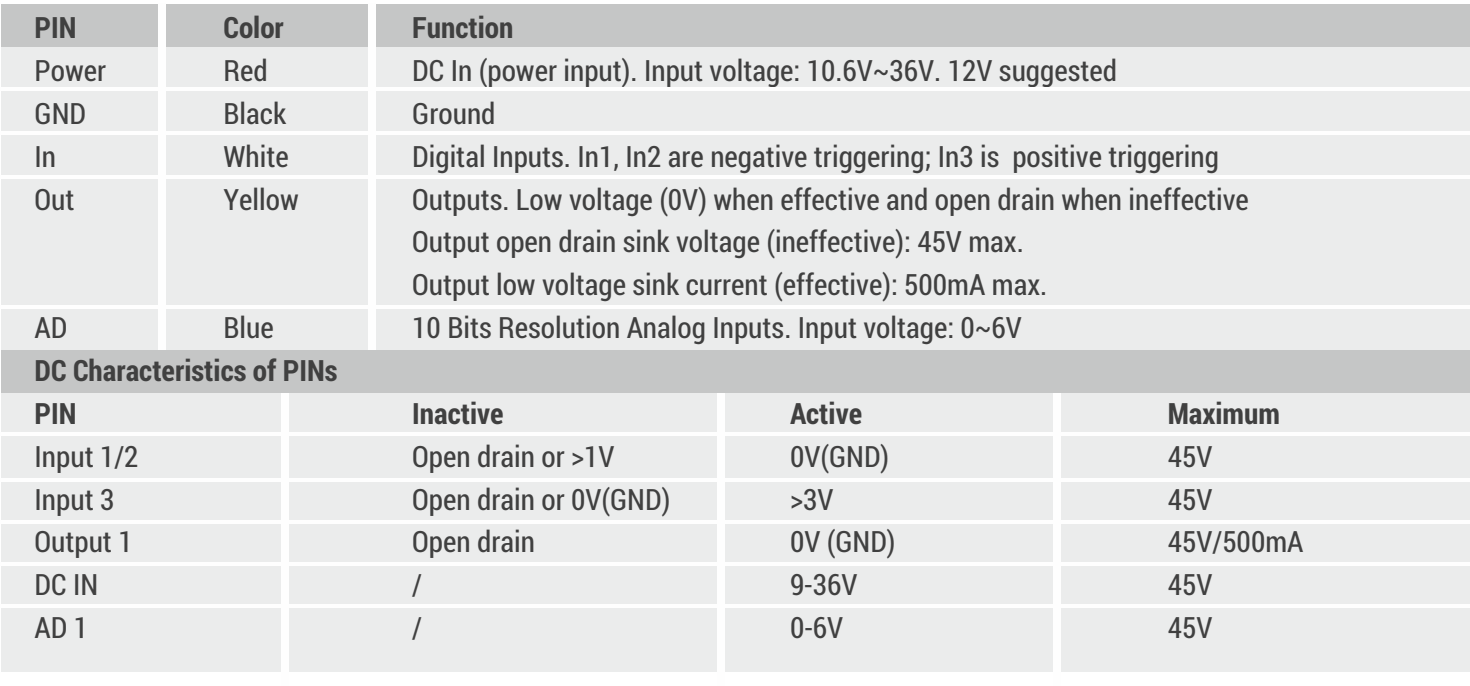

#### **4.4 Connecting and Installation**

Read this manual before using your ITRACKPRO HUNTER. Check to make sure all parts are included in the packaging box.

#### **4.4.1 Ensure that your ITRACKPRO HUNTER has a working SIM card installed.**

**.** Check that the SIM card has not run out of credit (test the SIM card in a phone to make sure it can send and receive SMS)

**.** Check that the SIM card lock code is turned off

**.** If you require the function of sending an SMS location report to the authorized phone number when it makes a call to the ITRACKPRO HUNTER, please make sure the SIM installed supports displaying caller ID.

Before inserting SIM card, cut off the power for ITRACKPRO HUNTER.

Install SIM Card

**.** Unscrew and remove the front cover of ITRACKPRO HUNTER.

- **.** Insert the SIM card by sliding it into the card slot with the chip module facing the connectors on PCB.
- **.** Replace the front cover and screw it in.

#### **4.4.2 Antenna Connection**

Connect the GSM Antenna to ITRACKPRO HUNTER.

Connect the GPS Antenna to ITRACKPRO HUNTER.

**.** GPS antenna is used to receive satellite signals in the sky. It should be fixed to face the sky, (It is recommended to place this device under the windshield) and should not be covered or shielded by any objects containing metal.

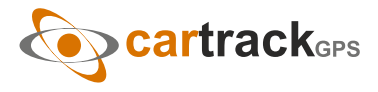

#### **4.4.3 Find a suitable place inside the car for installing ITRACKPRO HUNTER.**

Wiring connections must be firm and reliable. The joints should be wrapped tightly with insulating tape. The unused electrical wire should be properly insulated. Check to make sure all wirings have been connected correctly. Then connect the AVL unit to the motor power.

Make a missed phone call the ITRACKPRO HUNTER using a mobile phone to check if the call can go through. The ITRACKPRO HUNTER should reply with an SMS indicating longitude, latitude, speed and date.

## **5. CHANGE PASSWORD**

**Command**: W\*\*\*\*\*\*,001,###### **Description**: Change user's password.

#### **Note**:

1. \*\*\*\*\*\* is user's password and the default password is 000000. The tracker will only accept commands from a user with the correct password. Commands with wrong password will be ignored.

2. ###### is the new password. Password should be 6 digits.

#### **Example**:

W000000,001,123456 W123456,001,999999

## **6. TIME ZONE**

**Command**: W\*\*\*\*\*\*,032,T **Description**: Correct time to your local time **Note**: 1. Default time of the tracker is GMT

2. This correction is applied to location reports by SMS and SMS alarms.

T=0, to turn off this function;

T=[-720,720] to set time difference in minutes to GMT.

For those ahead of GMT, input the time difference in minutes directly. For example, for GMT+8, W000000,032,480. (8 Hours is 480 minutes)

'-'is required for those behind GMT. For example, W000000,032,-120. (2 hours or 120 minutes behind GMT) **Example**: W000000,032,480 W000000,032,-120

## **7. TRACK**

#### **7.1 Track by SMS**

#### **. Track on Demand - Reply with longitude, latitude, speed and date**

**Command**: W\*\*\*\*\*\*,000

**Description**: To get the current location of the tracker, send this command as an SMS or make a telephone call directly to the tracker. After doing so, the device will report its longitude and latitude by SMS with the format as follows: Latitude = 34 32 36.63S Longitude = 56 04 57.37W, Speed = 40.5Km/h, 2011-12-24,01:50

#### **Example**:

W000000,000

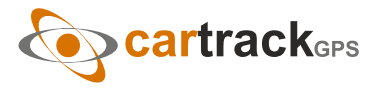

#### **. Track on Demand - Reply with a link to Google Maps**

**Command**: W\*\*\*\*\*\*,100

**Description**: Send this command to the tracker and you will receive an SMS with an http link. Click on the link and the location will be shown directly on your mobile phone using Google maps. For example:

*http://maps.google.com/?q=-34.540103,-56.082329*

**Note**: Only smart phones and PDAs support this function.

**Example**: W000000,100

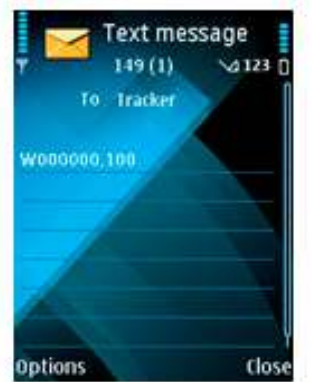

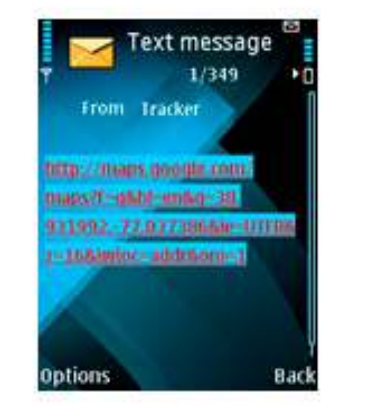

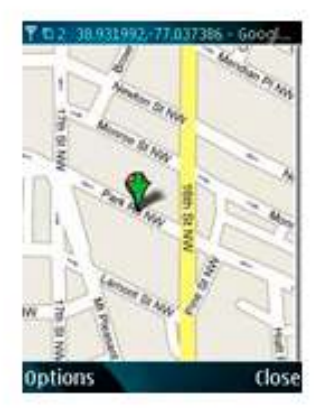

#### **7.2 Track by Calling**

Make a missed call to the tracker and it will report its longitude and latitude by SMS with the following format: Latitude = 34 32 36.63S Longitude = 56 04 57.37W, Speed = 40.5Km/h, 2011-12-24, 01:50

#### **7.3 Track by Preset Interval**

Command: W\*\*\*\*\*\*,002,XXX

Description: Set an interval for the tracker to continuously report its location by SMS *Note:*

#### *1. XXX is the interval in minutes;*

*2. XXX=000 to turn off tracking by time.*

Example:

W000000,002,030

The tracker will send location data back to your mobile phone every 30 minutes.

#### **7.4 Google Earth and Google Map**

Download Google Earth from<http://earth.google.com/>.

Start Google Earth (For more information about Google Earth please refer to<http://earth.google.com/> or go to http://maps.google.com) Input the latitude and longitude that you received from the tracker by SMS and click the search button. Google Earth or Google Maps will display the location for you.

Example: When you receive: Latitude = 34 32 40.05S Longitude = 56 04 57.74W

Type as the following picture shows: (Note: you should input the latitude and longitude as: 34 32 40.05S 56 04 57.74W)

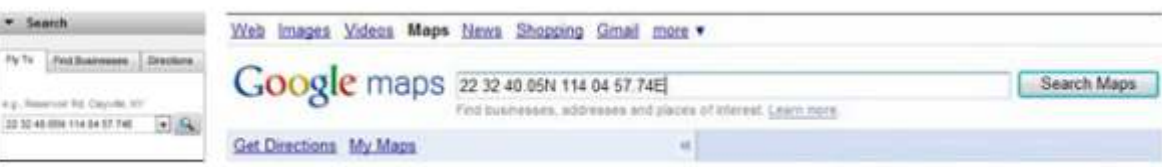

#### And then you can find the location of your tracker:

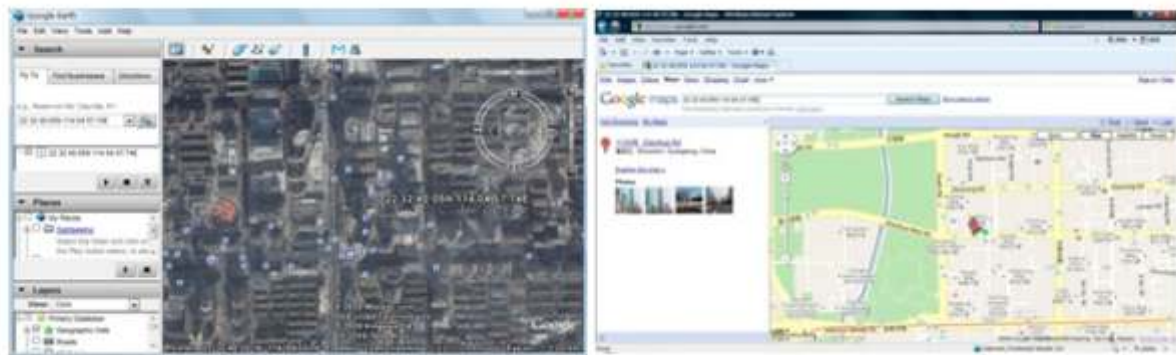

You can also use local map software on PDA or car navigation device to input the coordinates.

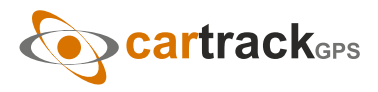

#### **7.5 Track by GPRS between Server and Tracker**

**7.5.1 Set Tracker's GPRS ID Command:** W\*\*\*\*\*\*,010,ID **Description:** Set a digital GPRS ID for the tracker. *Note: GPRS ID must not be over 14 digits.* Example: W000000,010,100112112222 **7.5.2 Set APN Command:** W\*\*\*\*\*\*,011,APN,Username,Password **Description:** Set APN details for the tracker *Note: 1. APN username and password are optional. If no APN username and password are required, just input APN only; 2. APN defaulted as 'ClaroGPRS';* Example:W000000,011,ClaroGPRS,internet,internet W000000,011,ClaroGPRS **7.5.3 Set IP and Port Command:** W\*\*\*\*\*\*,012,IP,Port **Description:** Set the IP and Port of tracker for GPRS communication. *Note: 1. IP is your server's IP or the domain name. 2. Port: 9000* Example:W000000,012, 199.87.7.121,9000 W000000,012,www.domain.com,9000 **7.5.4 Set DNS Server IP (optional) Command:** W\*\*\*\*\*\*,009,DNS Server IP **Description:** If the domain name you set by the last command (W\*\*\*\*\*\*,012,IP, Port) doesn't work, your server IP is not properly set. You can first use this command to set DNS Server IP (please check with your DNS server provider for the DNS Server IP) and then redo the command W\*\*\*\*\*\*,012,IP, Port. Example: W000000,009,202.105.21.232 **7.5.5 Enable GPRS Tracking Command:** W\*\*\*\*\*\*, 013, X **Description:** Enable GPRS tracking function. *Note: X=0, to turn off GPRS tracking (default); X=1, to enable GPRS tracking via TCP; X=2, to enable GPRS tracking via UDP.* Example: W000000,013,1 **7.5.6 Set GPRS Interval Command:** W\*\*\*\*\*\*,014,XXXXX **Description:** Set time interval for sending GPRS packets. *Note: XXXXX should be in five digits and in unit of 10 seconds. XXXXX=00000, to turn off this function; XXXXX=00001~65535, time interval for sending GPRS packet and in unit of 10 seconds.* Example: W000000,014,00060 In this example, the tracker will send every 600 seconds (10 minutes). **7.5.7 Set ACC Off Interval Command:** W\*\*\*\*\*\*,304,XXXXX **Description:** Set ACC off interval for sending GPRS packets when ACC off. Input3 is used as the ACC detect input. *Note: XXXXX should be in five digits and in unit of 10 seconds. XXXXX=00000, to turn off this function; XXXXX=00001~65535, time interval for sending GPRS packet and in unit of 10 seconds.* Example: W000000,304,00060 In this example, the tracker will send every 600 seconds (10 minutes) when ACC off.

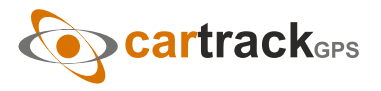

#### **7.5.8 Set ACC Off Interval Function**

**Command:** W\*\*\*\*\*\*,305,X

**Description:** Set ACC off tracking function, Input3 is used as the ACC detect input.

*Note:X=0, to turn off this function;*

*X=1, turn on this function.*

#### *When enable this function, it will track by ACC off interval(304) with ACC off, and track by time interval(014) with ACC on.*

Example: W000000,305,1

In this example, it will turn on this function.

For more information regarding GPRS tracking please refer to GPRS Communication Protocol.

## **8. AUTHORIZATION**

**Command:** W\*\*\*\*\*\*,003,F,P,T **Description:** Authorize phone numbers for the SOS/inputs, receiving location reports, SMS alarms or phone calls *Note: F=0, to turn off this function; (default) F=1, only sends SMS to the authorized phone number; F=2, only calls the authorized phone number; F=3, both SMS and calling.* (Note: ITRACKPRO HUNTER doesn't support two-way conversation. Calling only gives ring and reminder to the authorized phone.) P=1, set an authorized number for SOS button (Input 1); P=2, set an authorized number for Input 2; P=3, set an authorized number for Input 3. T: Preset phone number. Max.16 digits. Example: W000000,003,1,1,88888888

## **9. APPLICATION EXAMPLES FOR INPUTS**

#### **9.1 SOS Button Connection**

Connect the SOS button and wires as below picture shows:

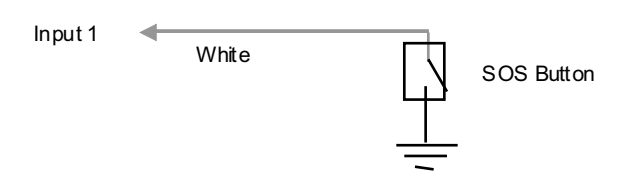

#### *Note: input voltage to Input must not over 45V*

*After above authorization is completed, once the SOS is pressed, an SOS SMS - "SOS Alarm" will be sent to the preauthorized phone number. Then a message with longitude and latitude will follow.*

(Note: An SOS button is already connected to ITRACKPRO HUNTER in standard packing)

#### **9.2 Detecting Lock Status of Car's Door or Trunk (Car Boot).**

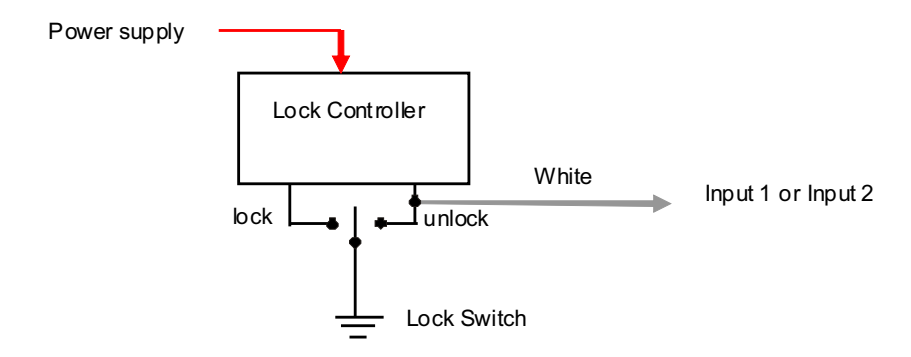

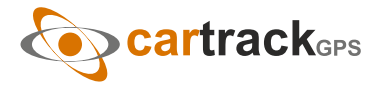

When the lock is opened, there will be a negative trigger to Input 1 or Input 2. After this, an SMS alarm will be sent to the authorized phone number, or a GPRS alarm will be sent to the server (please refer to the GPRS Command 0x9999 in GPRS Communication Protocol).

#### **9.3 Connecting with Switch Sensors**

The SMS alarm will be sent to the authorized phone number.

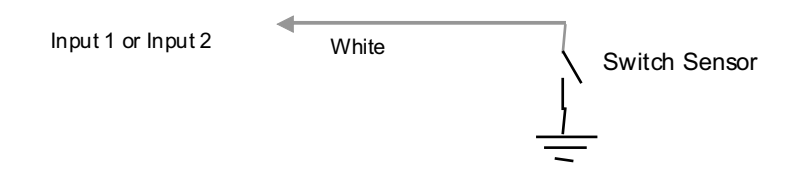

#### **9.4 Ignition Detection**

Input 3 (positive triggering) can be used for ignition detection. The detection alarm will be sent to the server via GPRS. Please refer to <GPRS Communication Protocol> Alarm Command 0x9999 for more information.Power for ignition

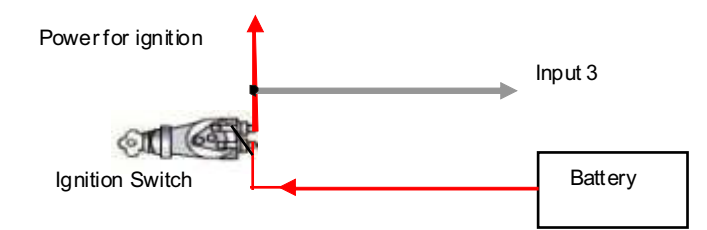

#### **9.5 Analog Input (AD1)**

Input voltage should be 0~6V. Please refer to **GPRS Communication Protocol** for more information for AD data. For example:

094506.000,A,2232.5412,N,11404.6919,E,0.00,,290709,,\*12|1.7|110|0000|00AA,0000

AD is 0x00AA

Voltage Formula: Input Voltage=(AD\*6)/1024

0x00AA=>170(decimal)=>(170\*6)/1024=0.99609375V(voltage)

#### **Application Example - Fuel Level Sensor**

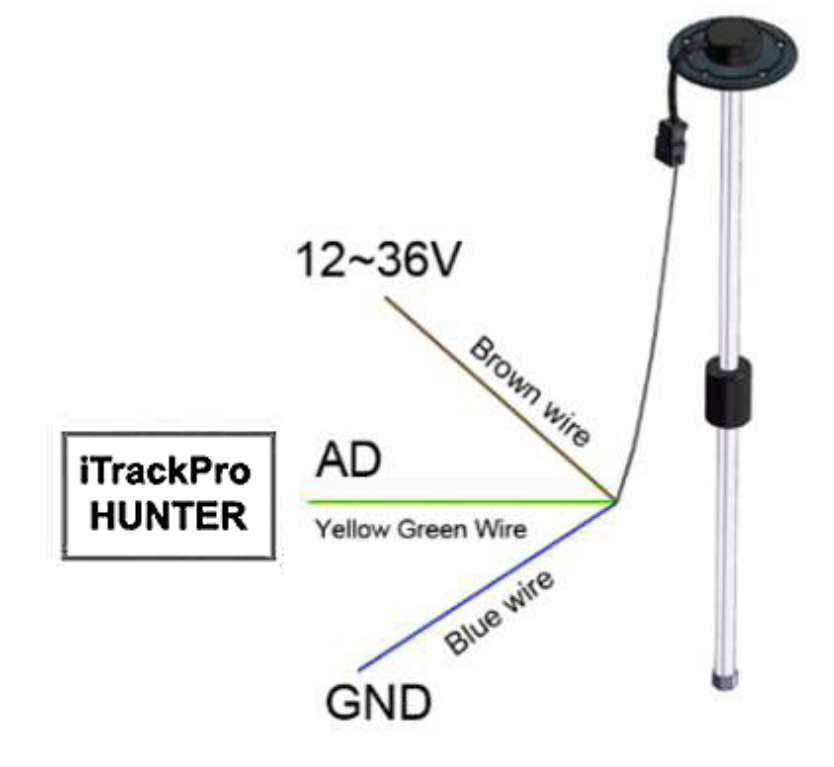

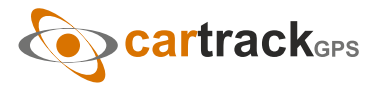

Fuel level sensors supplied by us are voltage-type sensors with output voltage: 0-5V. The below formula is for calculating the fuel percentage left for this fuel level sensor:

*Note: The value must be converted into decimal, for example, 0x0193 is 403 in decimal.*

## **10. SPEEDING ALARM**

#### **Command**: W\*\*\*\*\*\*,005,XX

**Description**: Turn on speeding alarm. When the tracker speeds higher than the preset value, it will send an SMS alarm to the authorized phone number for SOS.

**Note**: XX is the preset value of speed and in 2 digits.

=00 , to turn off this function;

=[01, 20] (unit: 10Km/h).

**Example**: W000000,005,08

When the tracker's speed is over 80km/h, an SMS alarm will be sent out.

## **11. MOVEMENT/GEO-FENCE**

#### **11.1 Movement Alarm**

**Command**: W\*\*\*\*\*\*,006,X

**Description**: When the tracker moves out of a preset circle scope, it will send an SMS alarm to the authorized phone number for SOS.

**Note**:

*1. X is the preset radii to the tracker's original place.*

*=0, to turn off this function. =1, 30m =2, 50m=3, 100m=4, 200m*

*=5, 300m=6, 500m=7, 1000m=8, 2000m*

*2. Radii: [1, 4294967295] meter(s), suggest to be set above 500 meters. 3. GPRS command is 0x12.*

**Example**: W000000,006,6

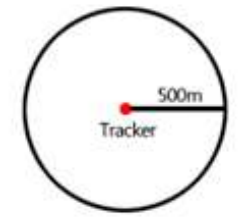

#### **11.2 Geo-fence Alarm**

Command: W\*\*\*\*\*\*,302,X

Description: Turns on Geo-fencing alarm. When the tracker moves in/out the preset scope, it will send an SMS alarm to the authorized phone number for SOS.

*Note:*

*1. X is the parameters which include: latitude, longitude, radii, in, out.*

*2. Latitude and longitude should be in ASCII format as follows:* 

*Latitude is ddd.dddddd, '0' is needed to be stuffed if no value available. '-' should be added for south.*

*Longitude is dd.dddddd, '0' is needed to be stuffed if no value available. '-' should be added for west.*

*3. Radii: [1, 4294967295] meter(s), suggested to be set above 100 meters, if set above 8, it is corresponding radii.*

*4. If In and Out are 0, corresponding function is invalid. If In and Out are 1, valid.*

*5. Reply as Geo-Fence Alarm.*

*6. GPRS exiting command is 0x12, entering command is 0x13.*

*7. Send W\*\*\*\*\*\*, 302 to turn off Geo-fence function.*

Example:

W000000,302,-34.000000,-56.123456,3000,1,1 Remarks:

1. Only one alarm can be set in either In or Out;

2. Only one alarm can be set in either Movement Alarm or Geo-fence Alarm.

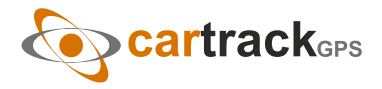

## **12. TRACK BY DISTANCE**

**Command:** W\*\*\*\*\*\*,303,X **Description:** Send this command to set distance interval *Note: 1. X= [1, 4294967295], suggested to be set above 300 meters;*

*2. X=0, turn off.*  Example: W000000,303,1000

## **13. LISTENING-IN (OPTIONAL)**

**Command:** W\*\*\*\*\*\*,030,T

**Description:** Authorize a phone number to make a silent call to the tracker. The tracker will answer the call automatically and allows the caller to listen to what is happening around the tracker. There is no sound when the tracker is working. *Note:*

*1. T is phone number, Max. 16 digits;*

*2. If incoming call is not from authorized phone number, it will be treated as a normal call and would not enter Listening-in status.*  Example: W000000,030,138000000

## **14. SET SENSITIVITY OF TREMBLE SENSOR**

**Command:** W\*\*\*\*\*\*,035,XX **Description:** Send this command to set sensitivity of tremble sensor *Note: 1. XX=[1,255], it will be more sensitive if XX is smaller. 2. Default value is 30.* Example: W000000,035,30

## **15. OUTPUT CONTROL**

#### **15.1 Output Control (Immediate)**

**Command:** W\*\*\*\*\*\*,020,P,F **Description:** Send this command to control the Output of ITRACKPRO HUNTER *Note: P=1, Output1; F=0, to close the output (open drain); F=1, to open the output (low voltage).*

Example: W000000,020,1,1

#### **15.2 Output Control (Conditional)**

**Command**: W\*\*\*\*\*\*,120,A or W\*\*\*\*\*\*,220,A

**Description**: Send this command to control the Output of ITRACKPRO HUNTER. This command is only workable when the speed is below 10km/h(command 120) or 20km/h(command 220) and GPS is available. *Note:*

*ABCDE represents Out1 respectively. If A, =0, to close the output (open drain); =1, to open the output (low voltage); =2, to remain previous status.* **Example**: W000000,120,1

W000000,220,1

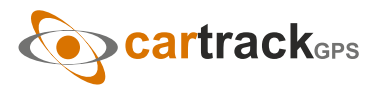

#### **15.3 Application Examples for Outputs**

**15.3.1 Engine Cut**

**Relay Connection:** Connect a relay as below picture shows:

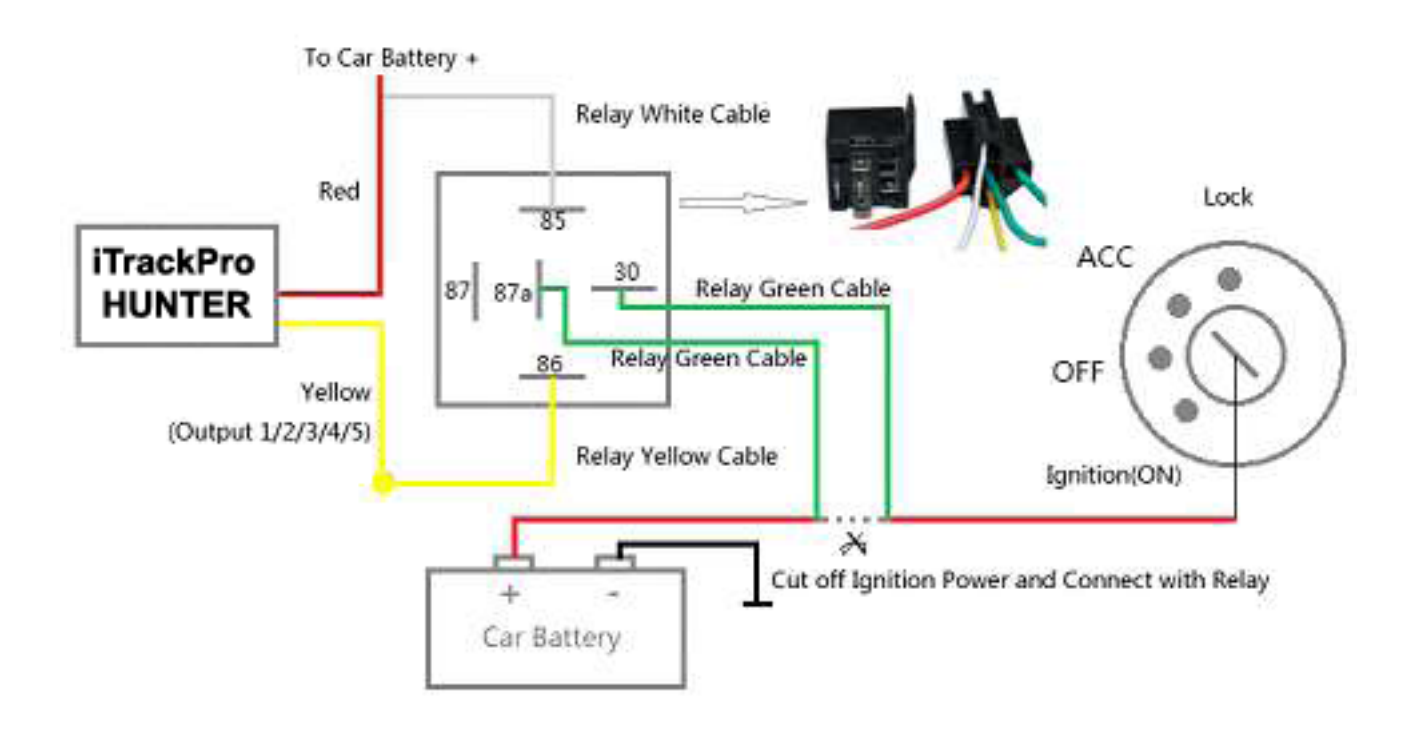

Calculate the correct VCC value according to relay's parameter to comply with the following requirements:

#### *Output open drain sink voltage (ineffective) 45V max*

#### *Output Low voltage sink current (effective) 500mA max*

Normally two green wires are connected solidly (P1 and P2 are Normal Close[NC] in the relay), when output is open (Output be low voltage), two green wires will disconnect, the engine is then cut.

Take Output1 as an example:

W000000,020,1,1 (cut engine)

W000000,020,1,0 (cancel engine-cut)

#### **15.3.2 Connecting with Car Alarm**

When the Output that connected to the car alarm is open, the alarm will start to work.

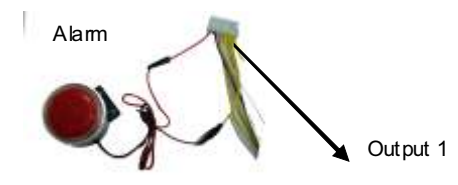

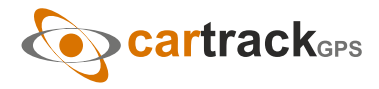

## **16. HEADING CHANGE REPORT**

**Command**: W\*\*\*\*\*\*,036,degree

**Description**: When the heading direction of the tracker changes over the preset degree, a message with location data will be sent back to the server by GPRS. This enhances the accuracy when the tracker makes a direction change.

*Note: degree=0, to turn off this function;*

*degree=[1,180], to set degree of direction change.*

**Example**: W000000,036,45

When the tracker turns more than 45 degree, a message will be sent back to the server.

## **17. HEARTBEAT**

**Command**: W\*\*\*\*\*\*,015,T **Description**: Set an interval for heartbeat. *Note: T is the interval unit of minutes. T=0, to turn off this function; T=1~255, set interval for heartbeat.* **Example**: W000000,015,10 In this example, the tracker will send heartbeat every 10 minutes.

## **18. TRACK LOG**

#### **18.1 Log by Interval**

**Command**: W\*\*\*\*\*\*,031,X

**Description** Set time interval for logging GPS information. Log information is stored within the device memory. When the memory gets full, the newest record will be overwritten on top of the oldest (FIFO - First In, First Out). In this case, only the newest information is stored. *Note:* 

*1. X=0, to turn off this function. X=[1, 65535] to set interval in the unit of SECOND.*

- *2. The logged message is in GPRMC format and includes:*
- *Date and time Longitude Latitude Speed Direction*

*3. All data, stored within the memory, may be exported to the PC using the USB connector. To do this, the "GPSLog" program has to be used (please refer to GPSLog User Guide and GPRS Communication Protocol for more information).*

*4. The device has 4MB of internal memory space for storing the track log. The Device is able to store up to 180,000 records within the memory.*

**Example**:

W000000,031,60

The tracker will store GPS data every 60 seconds.

#### **18.2 Auto Log when no GPRS**

When there is no GPRS connection, the tracker can store all GPS information triggered by preset tracking interval, alarms, request, or button activation and send this information (FILO - First In, Last Out) to server by GPRS or preauthorized mobile phone by SMS when GPRS connection recovers.

The interval memory can store up to 1500 SMS and 4600 GPRS message.

#### **18.3 Format Buffer**

**Command**: W\*\*\*\*\*\*, 503 **Description**: This command clears the data stored in the buffer. **Note**: Deleted data can no longer be recovered **Example**: W000000,503

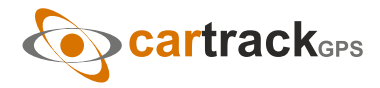

## **19. POWER DOWN**

**Command:** W\*\*\*\*\*\*,026,XX

**Description:** This command puts the tracker in power down mode when it is inactive or immobile for a period of time. In Power Down mode, GPS stops working, GSM enters sleep mode and stops sending out messages. The device remains in this mode until it is activated by message, incoming calls, movement, or triggered by the button. *Note:*

*XX=00, to turn off this function;*

*XX=01~99, to turn on Power Down after a specified period of being inactive (or stationary). It is in unit of minute.* **Example:** W000000,026,10

The tracker will enter power down mode after it is inactive (or stationary) for 10 minutes.

### **20. GET IMEI**

**Command:** W\*\*\*\*\*\*,601 **Description:** Get IMEI of the tracker. IMEI is 15 digits **Example:** W000000,601

## **21. INITIALIZATION**

**Command:** W\*\*\*\*\*\*,990,099### **Description:** This sets all settings (except for the password) back to factory default. *Note: Send SMS "Default?" to the device. Within 120 seconds, send this SMS command to the tracker. ### is the ending character and is required in the text message.* **Example:** W000000,990,099###

## **22. PASSWORD INITIALIZATION**

**Command:** W888888,999,666

**Description:** This resets the password back to factory default and can be used in case you forget your password. *Note: Send SMS "Default?" to the device, and then, within 120 seconds, send this SMS command to the tracker to set the password back to factory default (000000).*

*If you have set an authorized telephone number, when the password has been successfully preset, the telephone will receive W888888,999,666*

**Example:** W888888,999,666

**For more details regarding SMS commands, please go to Annex 1 Command List** 

#### **Annex 1. SMS Command List**

Note: \*\*\*\*\*\* is user's password and the default password is 000000. The tracker will only accept commands from a user with the correct password. Commands with wrong password will be ignored.

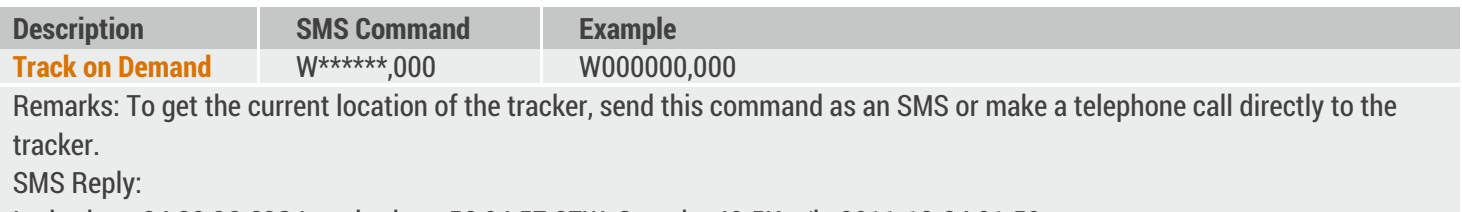

Latitude = -34 32 36.63S Longitude = -56 04 57.37W, Speed = 40.5Km/h, 2011-12-24,01:50

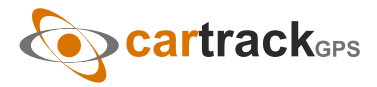

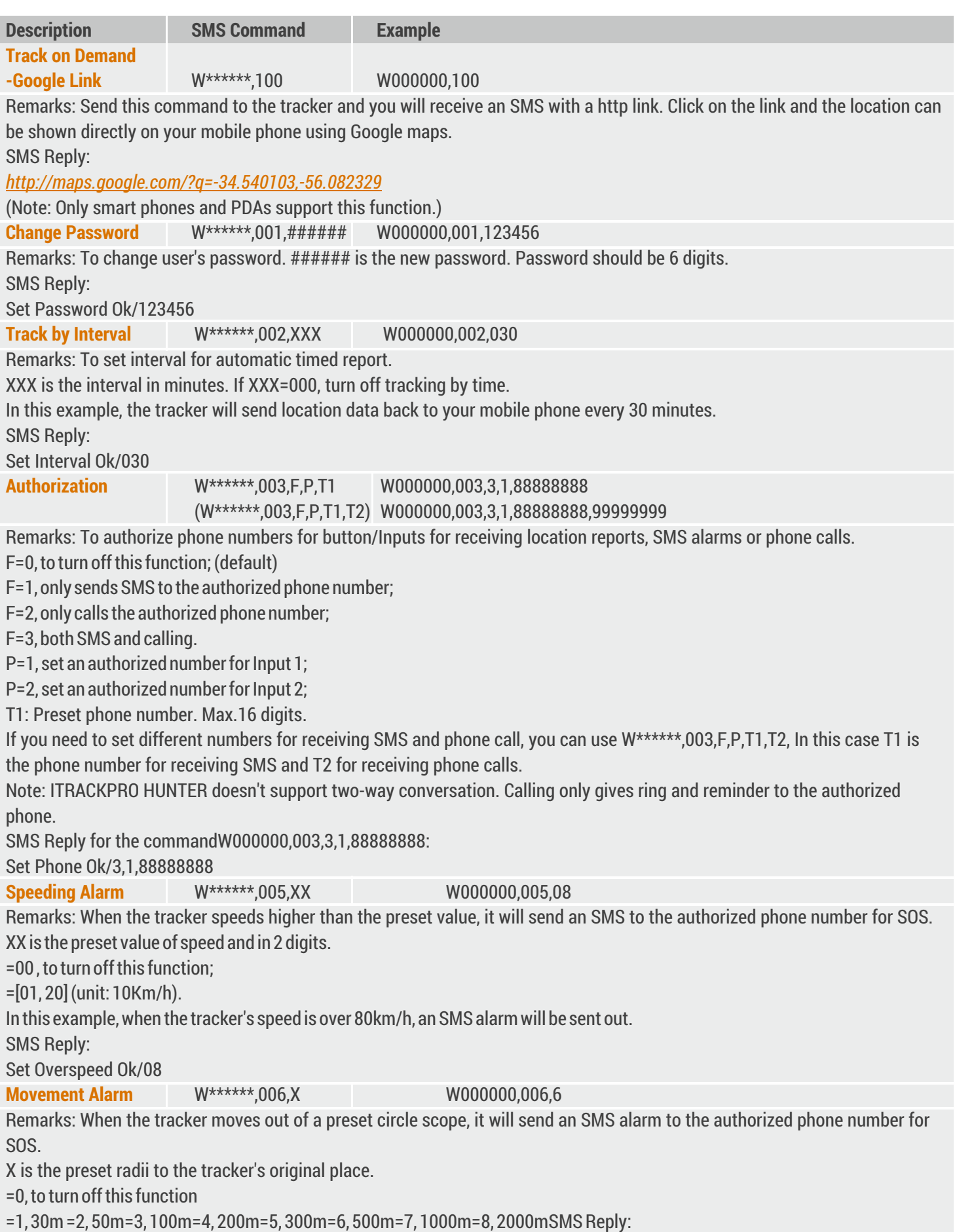

Set Movement Alarm Ok/6

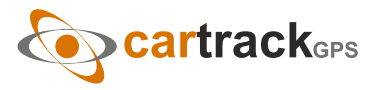

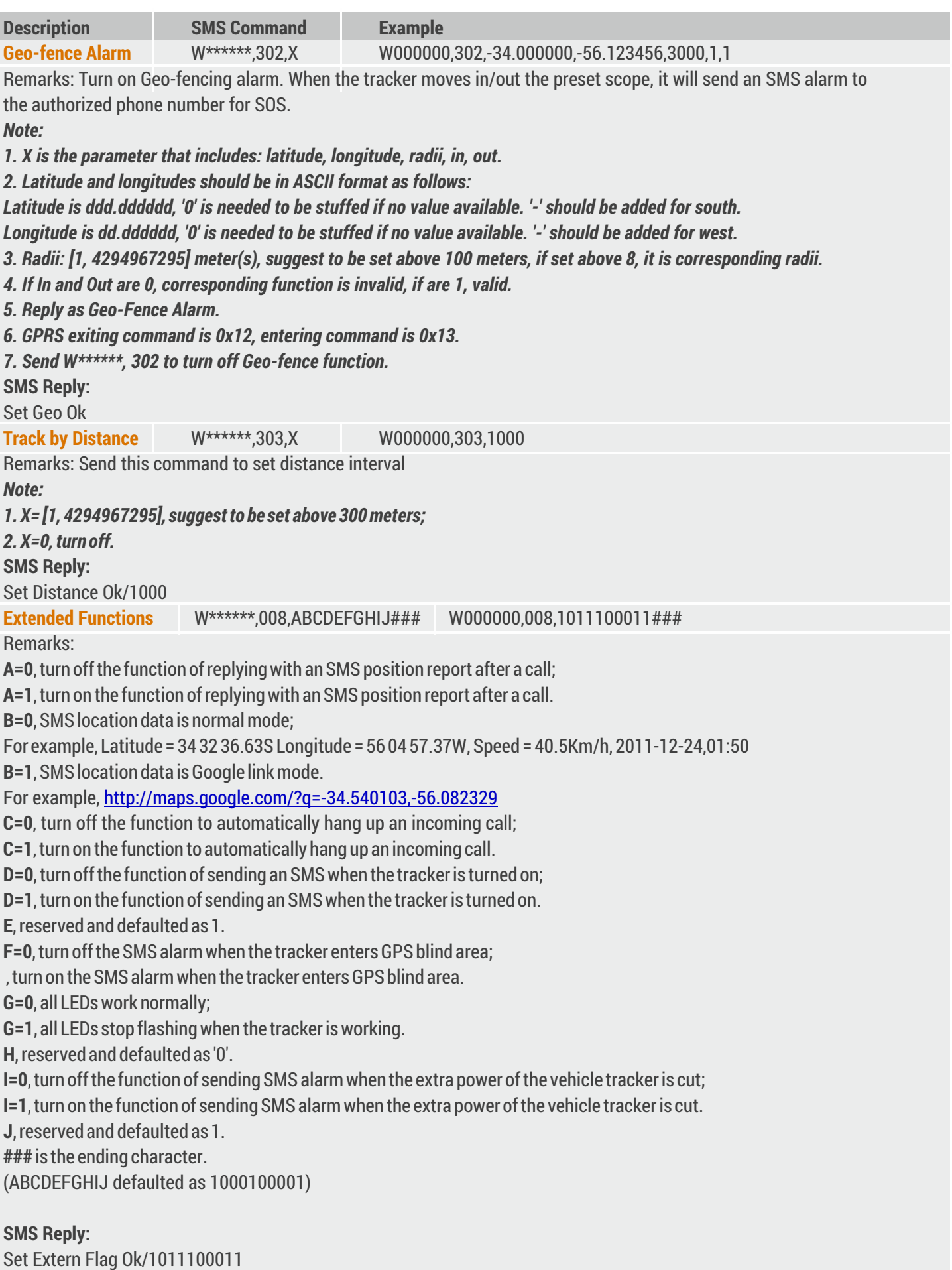

*Presetting by SMS for GPRS tracking (Ensure that your SIM card supports GPRS connection prior to setting)*

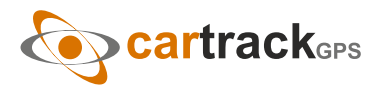

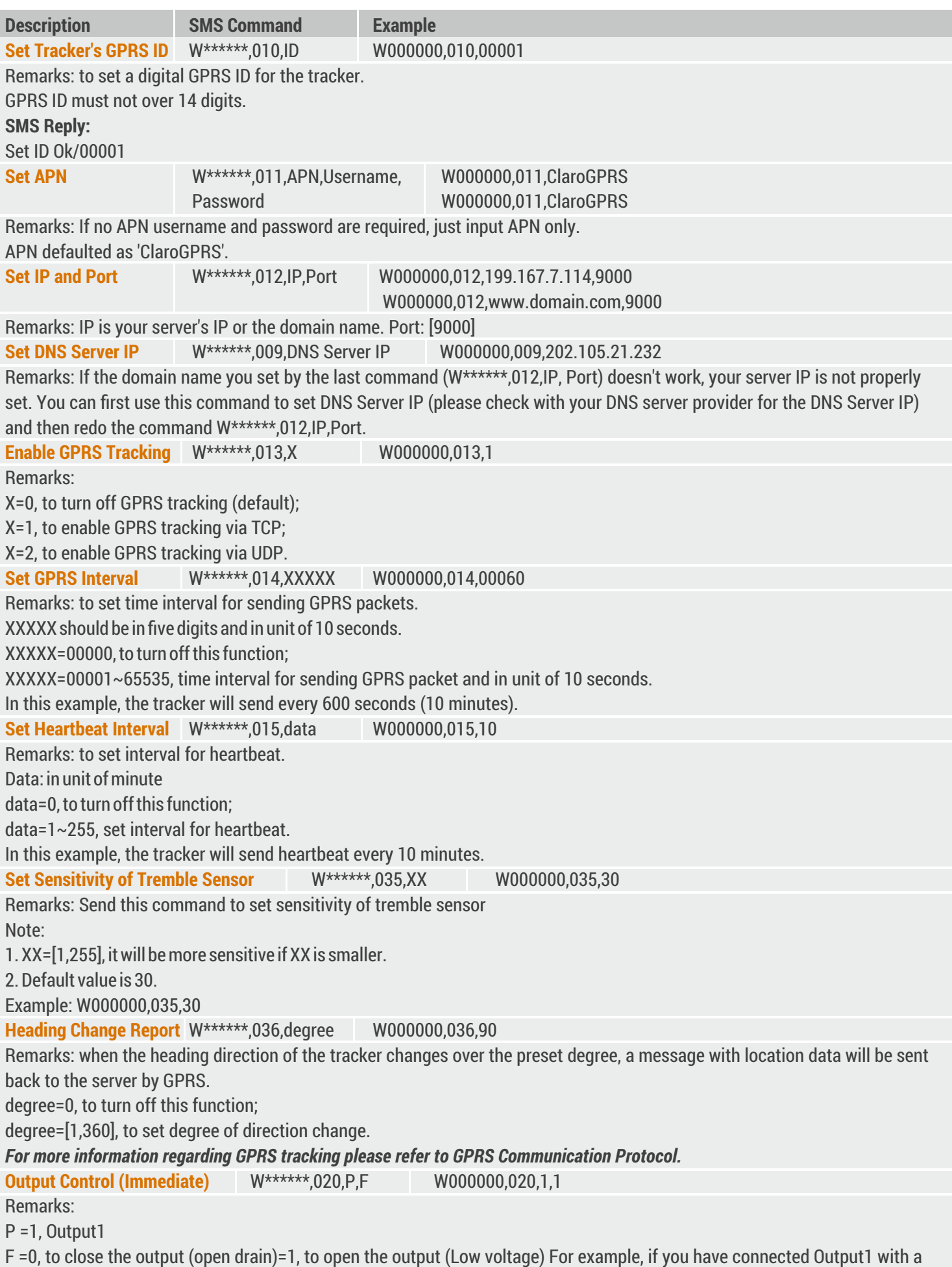

relay, you can send W000000,020,1,1 to stop the engine.

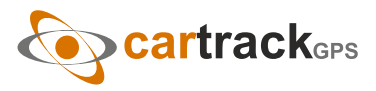

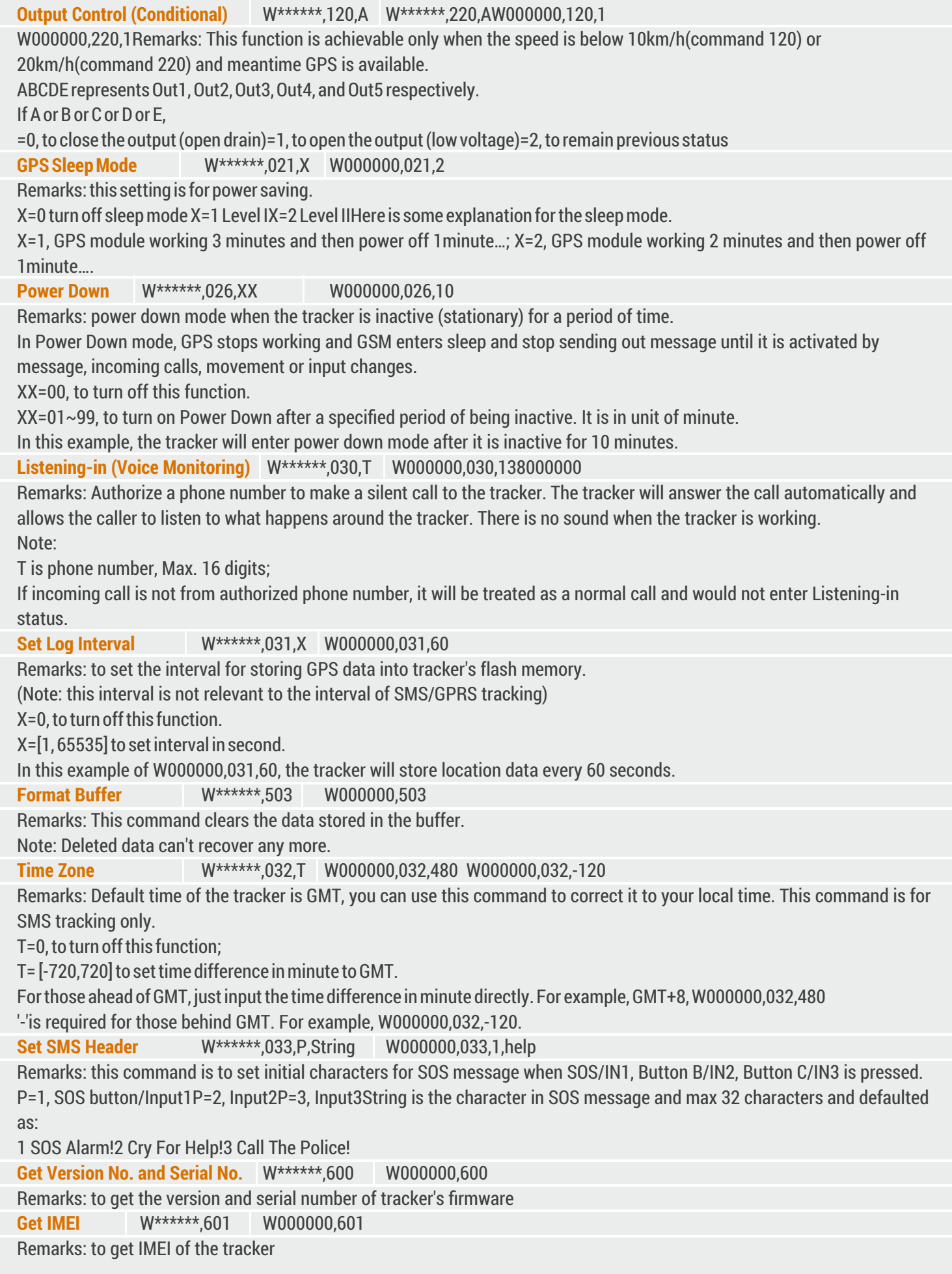

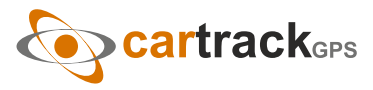

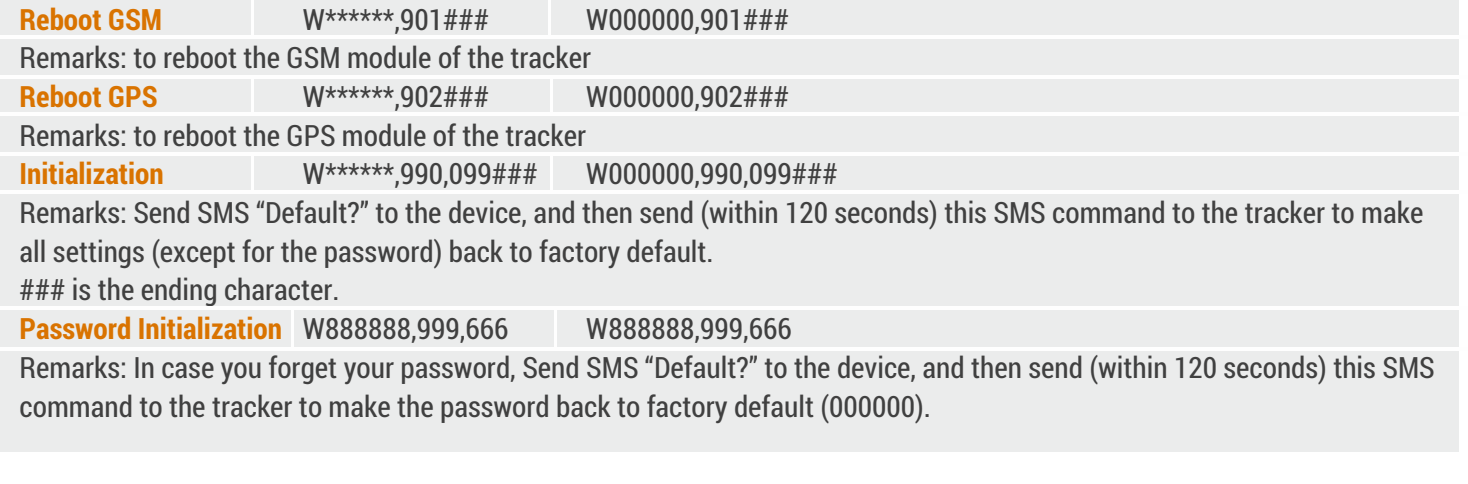

## **Annex 2. Troubleshooting**

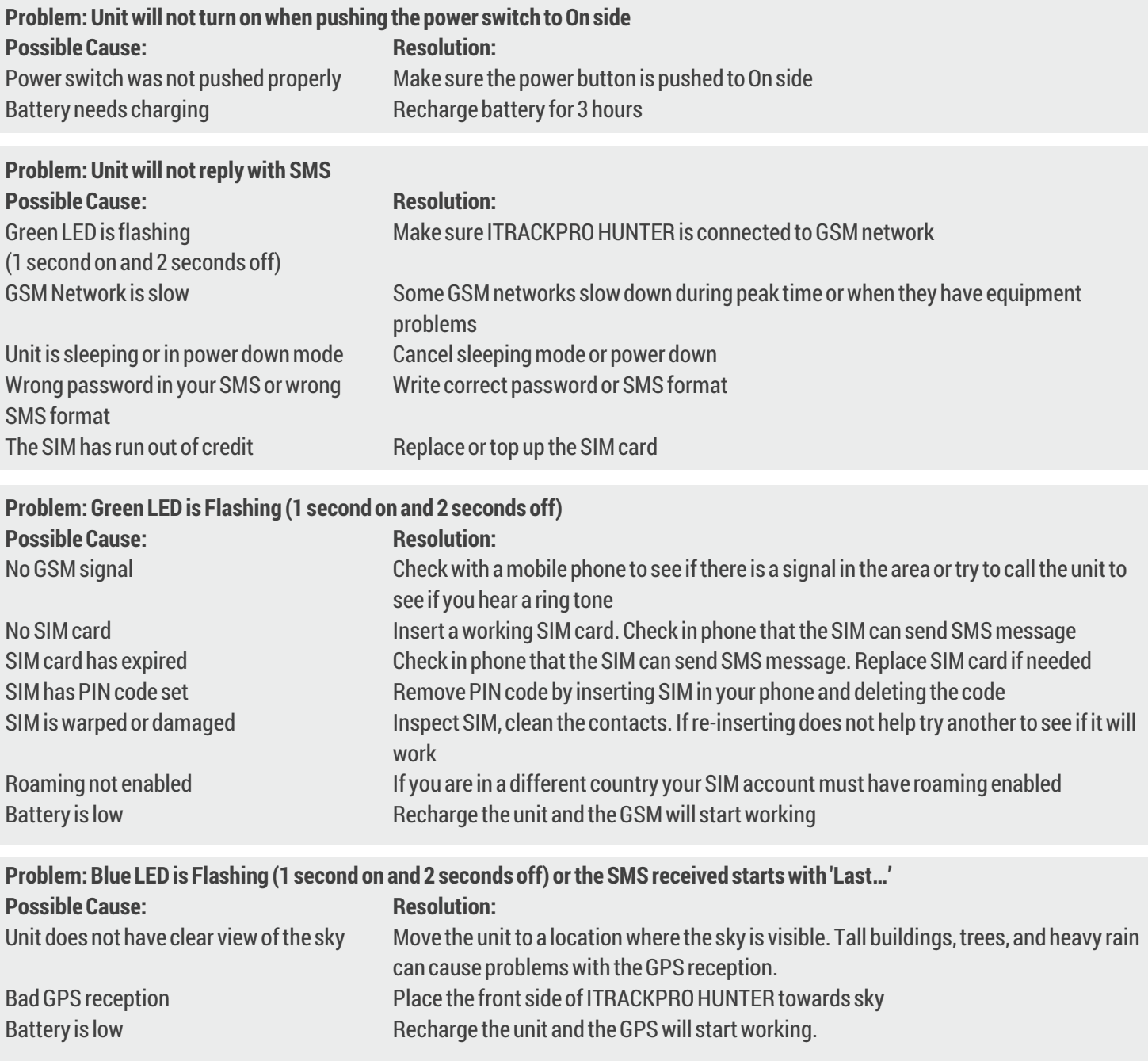

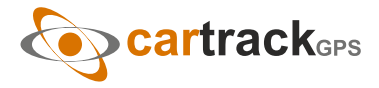

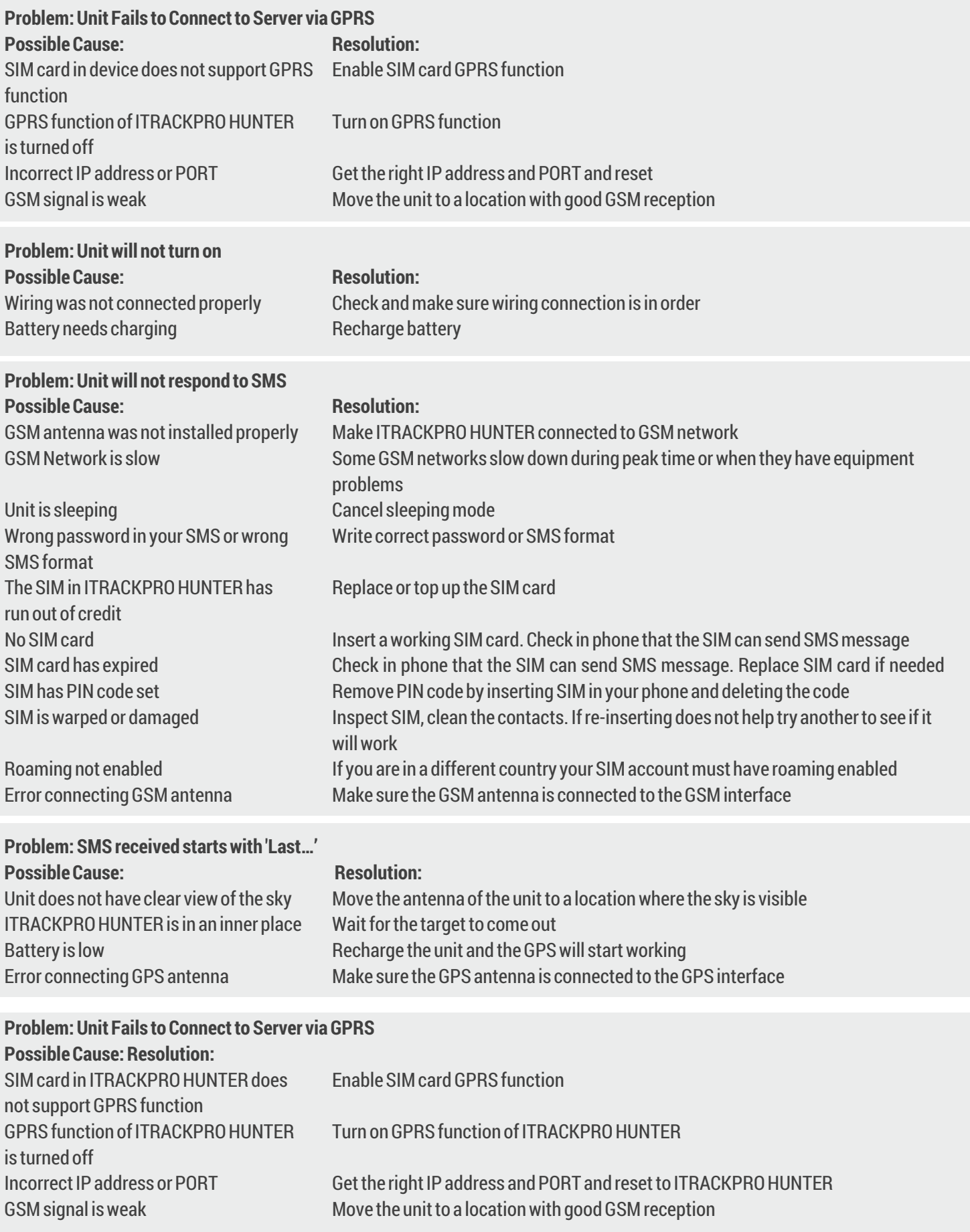

# **OUR PROFILE**

We are a company pioneer in GPS system integration and software development for vehicle location worlwide. We have a wide tracking solution range, from 1996, year on which we started manufacturing national level (Uruguay), all kinds of GPS devices for tracking through AMPS and CDPD cellular technology, that was the ones that led the market in that time.

We export tracking solutions to 100 countries, and finally to get the costs lower, we manufacture our own equipments directly in Asia – to which we configure the firmware (the "brain") totally designed in Uruguay. This mean that the technology is created 100% by uruguayan technicians, meanwhile manufacturing is done with high qualities norms and more competitive prices - that is the advantage that has hiring the offshore components assembly, as well as to minimize errors and factory failure o 1thousand rate.

We offer our high qualified and multidisciplinary staff, who are the ones that are in charge of sales and setting up – as we think that those who establish first contact with the client and advice as well, must deepen their relationship and responsability to client always. This way lasting relationships are established, on which fast response to clients are guaranteed on matters to failure or incompatibility or to possible new accessories integration and adaptation, as well as to create a system according to clients need.

The fact of offering a turnkey solution makes us to improve our service, as we need always to overcome and continue marketing in order to continue within the market. We focus on the prodcut and we don't charge for technical support, this is why we think that we provide a perfectly profitable equation – which provide reliability and minimize monthly costs from our clients.

We are located in the central area from Montevdieo, Uruguay, and our worldwide approach has been mainly through internet; until the current date we have sold over than 50.000 units, existing a huge demand in the last years, in regards of the GPS Solutions markets.

# **CONTACT**

**Phone.: +1 305 328 3889 / +1 305 424 1494** info@cartrackgps.com **/ www.cartrackgps.com**

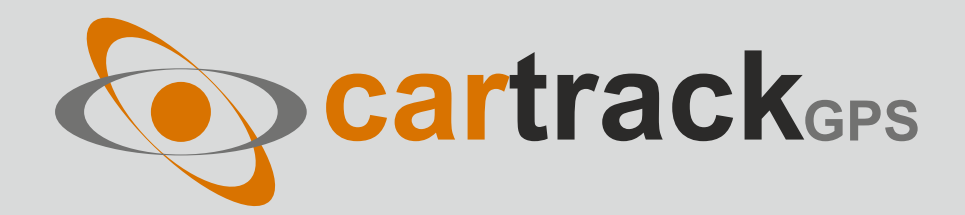